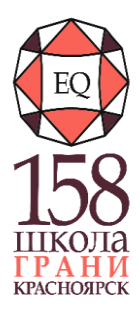

#### **МУНИЦИПАЛЬНОЕ АВТОНОМНОЕ ОБЩЕОБРАЗОВАТЕЛЬНОЕ УЧРЕЖДЕНИЕ «Средняя школа №158 «Грани» (МАОУ СШ №158 «Грани»)**

Юридический адрес: Россия, 660012, г. Красноярск, улица Складская зд. 32 Фактический адрес: Россия, 660012, г. Красноярск, улица Складская зд. 32 тел./факс: +7(391) 217-87-97, E-mail: sch158@mailkrsk.ru, официальный сайт: http://school158.best ОКПО 47698628, ОГРН 1202400026234, ИНН/КПП 2464153963/246401001

Принято на заседании экспертнометодического совета протокол №1 от 30.08.2023 г.

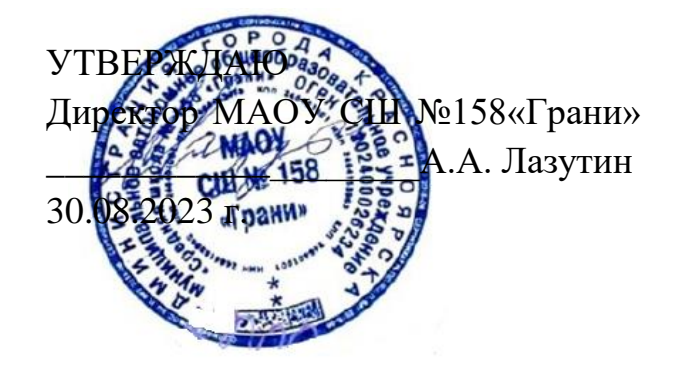

# **Дополнительная общеобразовательная общеразвивающая программа «Компьютерная графика для начинающих»**

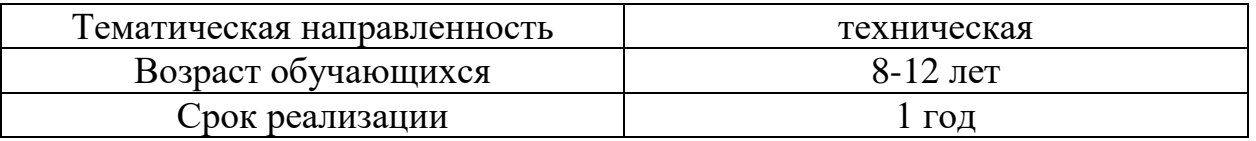

Автор-составитель: Лянгузов Дмитрий Андреевич, педагог дополнительного образования

Красноярск, 2023

#### **I. Пояснительная записка**

#### **Введение**

Дополнительная общеобразовательная программа «Компьютерная графика для начинающих» дает возможность каждому ребенку получать базовые навыки работы в графических редакторах и понимание актуальных направлений, в которых можно реализовать данные знания. По своему функциональному назначению программа является общеразвивающей и направлена на удовлетворение потребностей, обучающихся в интеллектуальном, нравственном совершенствовании, в организации их свободного времени. Направленность общеобразовательной программы «Компьютерная графика для начинающих» как техническая, поскольку она ориентирована на изучение графических редакторов в рамках решения задач по графическому дизайну востребованных в данный момент времени, так и творческая, включающая в себя изучение способов выражения идеи посредством цветовых сочетаний и композиционных решений.

Программа составлена в соответствии со следующими нормативными документами:

1. Федеральным законом «Об образовании в Российской Федерации» № 273-ФЗ от29.12.2012г.;

2. Приказом Минпросвещения России от 09.11.2018г. № 196 «Об утверждении Порядка организации и осуществления образовательной деятельности по дополнительным общеобразовательным программам».

3. Постановлением Главного государственного санитарного врача Российской Федерации от 28.09.2020 г. № 28 «Об утверждении санитарных правил СП 2.4.3648-20

«Санитарно-эпидемиологические требования к организациям воспитания и обучения, отдыха и оздоровления детей и молодежи».

#### **Новизна, актуальность, педагогическая целесообразность**

Новизна, отличительные особенности данной программы от уже

существующих образовательных программ Отличительные особенности данной образовательной программы от уже существующих в том, что в процессе изучения основных инструментов графических редакторов, будут даны задания, интегрированные в среду интересов учащихся и задания решающие визуальное оформление школьных процессов, формируют новые способы самовыражения.

Актуальность и педагогическая целесообразность программы заключается в востребованности графического оформления абсолютно всех сфер жизни современного человека, а данная программа даёт возможность попробовать себя в роли творца окружающего пространства, и получить ценные знания, которые могут помочь как в реализации творческих идей, так и профессиональных задач.

*Педагогическая целесообразность программы* заключается в творческо- технической направленности обучения, которая базируется изучении графических редакторов, что способствует развитию информационной культуры и взаимодействию с миром дизайна. Авторское воплощение замысла в продукт компьютерной графики, важно для школьников, у которых наиболее выражена исследовательская (творческая) деятельность. Детское творчество - одна из форм самостоятельной деятельности ребёнка, в процессе которой он отступает от привычных и знакомых ему способов проявления окружающего мира, экспериментирует и создаёт нечто новое для себя и других. Техническое детское творчество является одним из важных способов формирования профессиональной ориентации детей, способствует развитию устойчивого интереса к технике и науке, а также стимулирует творческие и изобретательские способности.

*Адресат программы.* Программа рассчитана на мальчиков и девочек в возрасте от 8 до 12 лет и предполагает, что обучающиеся владеют навыками работы с компьютером, на уровне уверенного пользователя имеющие представление о принципах работы c операционной системой Windows.

*Уровень программы объем и сроки* ознакомительный, программа

рассчитана на 102 часа, реализованных в течении одного учебного года

**Особенности организации образовательного процесса:** Занятия – групповые**.**

В процессе занятий применяются следующие методы обучения:

1. Познавательный (восприятие, осмысление и запоминание учащимися нового материала с привлечением наблюдения готовых примеров, изучения иллюстраций, восприятия, анализа и обобщения демонстрируемых материалов).

2. Метод проектов (при усвоении и творческом применении навыков и умений впроцессе разработки собственных графических изображений).

3. Контрольный метод (при выявлении качества усвоения знаний, навыков

и умений иих коррекция в процессе выполнения практических заданий).

4. Самостоятельная работа при выполнении заданий на ПК

5. Групповая работа (используется при совместной разработке проектов).

#### **Цель и основные задачи программы**

**Цель программы –** продемонстрировать возможности выражения себя в решении творческих задач, посредством графических редакторов.

#### **Основные задачи:**

#### *Обучающие:*

*1)* познакомить учащихся с основами компьютерной графики в рамках изучения графических программ;

*2)* обучить возможностям создания собственных изображений, используя базовый набор инструментов графических программ, а также средствам обработки готовых рисунков с целью реализации востребованных творческих задач;

*3)* обучить возможностям создания собственных изображений, на основе знания законов и средств композиции;

*4)* создать портфолио учащегося, демонстрирующее навыки работы в графических редакторах и способность решать творческие задачи посредством компьютерной графики.

# *Развивающие:*

*1)* развить творческий потенциал учащихся посредством использования компьютера какрабочего инструмента художника;

*2)* рассмотреть возможности работы с текстом и фотографиями (преобразование,подбор к изображению, спецэффекты, создание логотипа и т.д.);

*3)* рассмотреть возможности реализации полученных знаний в среде.

# *Воспитательные:*

*1)* воспитать творческую личность, способную к эмоционально-образному отражениюсвоих впечатлений и размышлений средствами компьютерной графики;

*2)* развивать у детей художественный вкус, способность видеть и понимать прекрасное.

# **Ожидаемые результаты освоения программыОвладение предметными знаниями и умениями**

*Будут знать, понимать:*

- возможности, предоставляемые разработчиками программ для воплощенияхудожественной мысли;

- технологии достижения различных эффектов,

- способы создания графических векторных изображений;
- возможности, предоставляемые разработчиками программ для воплощенияхудожественной мысли;
- технологии достижения различных эффектов,
- способы создания графических растровых изображений;

# *Будут уметь:*

- свободно владеть инструментами векторной программы;

- рассмотреть возможности работы с текстом и фотографиями уметь их грамотно компоновать при создании макета (преобразование, подбор к изображению,спецэффекты, создание логотипа и т.д.);

- уметь совмещать векторные и растровые изображения за счет экспорта и

импорта файлов;

- закрепить знания по цветоведению и колористке, уметь использовать приемы стилизации, условности изображения;

- создавать векторные объекты на основе законов и средств композиции;

- уметь разработать рекламный графический проект и довести его до печати;

- следовать требованиям техники безопасности, гигиены, эргономики и ресурсосбережения при работе со средствами информационных и коммуникационных технологий;

- применять «отработанную» технологию при разработке проектов, аналогичных изученным;

- работать с растровыми изображениями (импортировать; редактировать, трассировать);
- использовать спецэффекты;
- использовать все инструменты рисования, ретуширования;
- работать со слоями;
- выполнять различные дизайнерские проекты;
- определять наиболее предпочтительный способ представления графическойинформации для решения конкретной задачи;

- создавать графические документы и задавать их параметры, сохранять документы вразличных форматах, копировать информацию из одного документа в другой;

- находить нужные палитры в окне программы;

- выбирать и использовать основные инструменты графического редактора для созданияи обработки простейших изображений;

- управлять окном просмотра документа, в том числе масштабом просмотра;

- определять наиболее предпочтительные устройства ввода-вывода для представленияизображения;

- определять физический размер изображения по заданному размеру в пикселях иразрешению;

- настраивать яркость и контрастность изображения, цветовой баланс изображения,осуществлять цветовую коррекцию;

- изменять размеры изображения, кадрировать изображение;

- применять различные инструменты выделения, перемещать и изменять границывыделения, преобразовывать выделенную область;

- использовать режим быстрой маски;

- применять и редактировать маску слоя;

- сохранять выделенную область в каналах.

- применять различные возможности программ;

- использовать инструмент «Текст» для ввода текста, редактировать введѐнный текст;

- применять возможности программ для создания сложных фотоколлажей.

#### **Овладение метапредметными универсальными действиям**

*По окончании обучения по программе обучающийся будет уметь:*

- строить отношения с другими, сотрудничать, совместно решать задачи;
- самостоятельно ставить личностно необходимые учебные и жизненные задачи;
- использовать уже изученный материал для работы над проблемными ситуациями;

- самостоятельно действовать по составленному плану, сверяясь с ним и целью деятельности, исправляя ошибки, используя подобранные средства (в том числе и Интернет);

- самостоятельно оценивать степень успешности своей образовательной деятельности;

- самостоятельно отбирать, сопоставлять и проверять информацию, полученную из различных источников для решения задач (проблем) и создавать базы данных;

- применять современные информационные технологии, обеспечивающие доступ к необходимым профильным базам, банкам данных, источникам информации по теме исследования;

- толерантно строить свои отношения с людьми иных позиций и интересов, находить компромиссы;

- продуктивно взаимодействовать с членами своей группы, решающей общую задачу (работать в «цепочке», где от каждого звена зависит конечный

## результат труда).

# **Формы подведения итогов реализации общеобразовательной**

## **программы**

Подведение итогов реализуется в рамках презентации и защиты результатоввыполнения работ, представленных в программе.

## **Формы демонстрации результатов обучения**

Представление результатов образовательной деятельности пройдёт в форме выставки /просмотра распечатанных проектов учащихся.

## **Формы диагностики результатов обучения**

Беседа, тестирование, опрос.

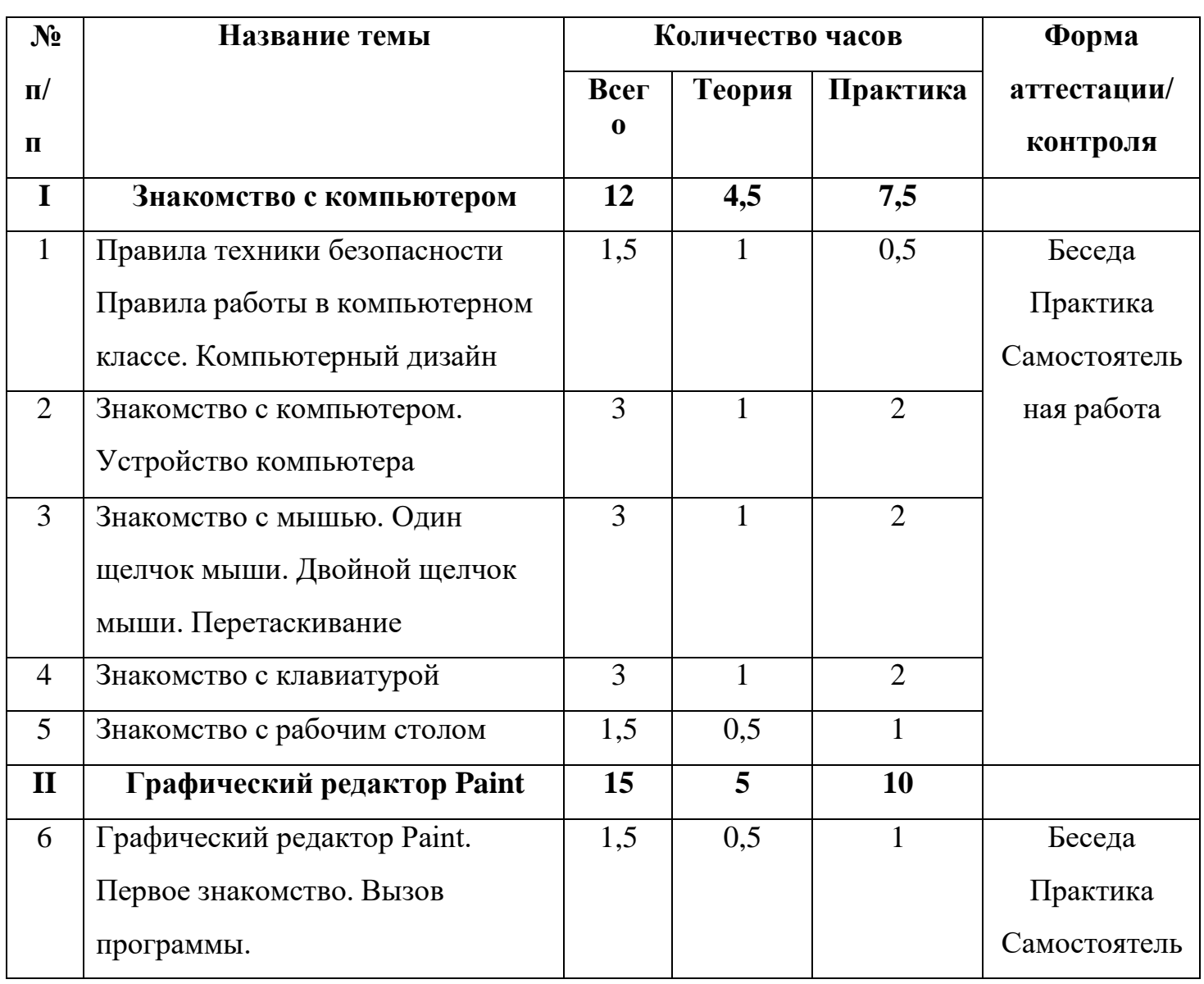

# **II. Учебный план**

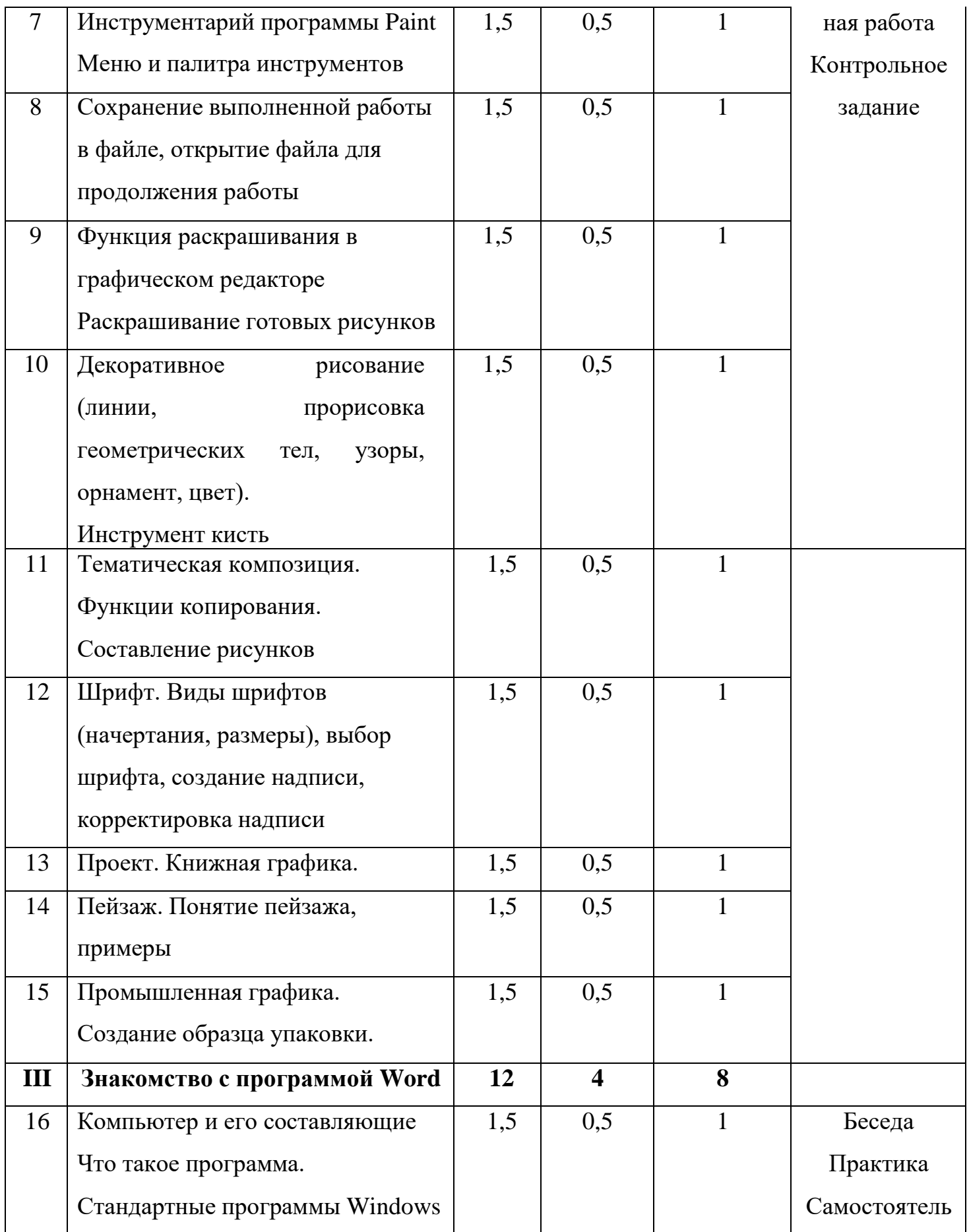

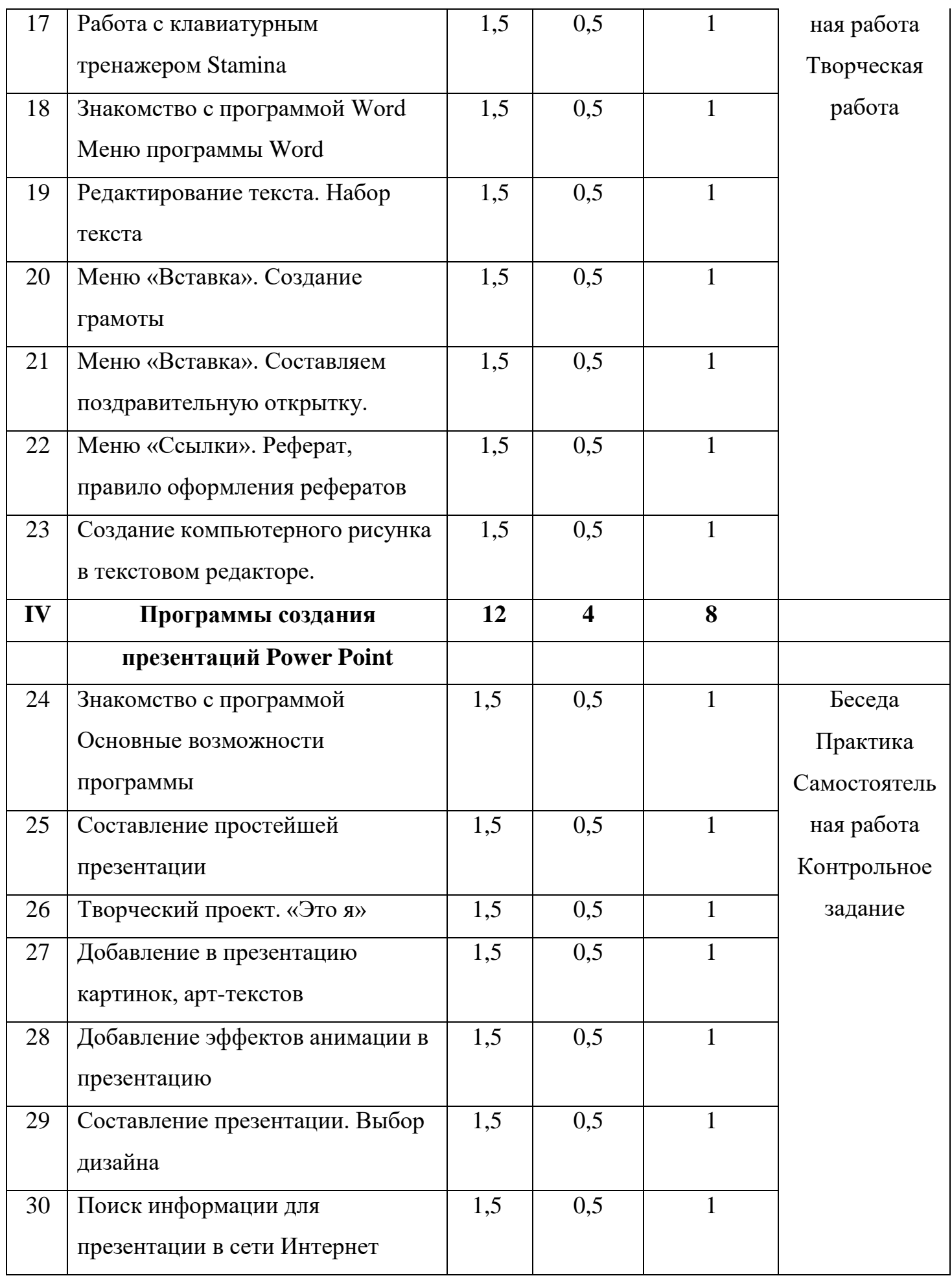

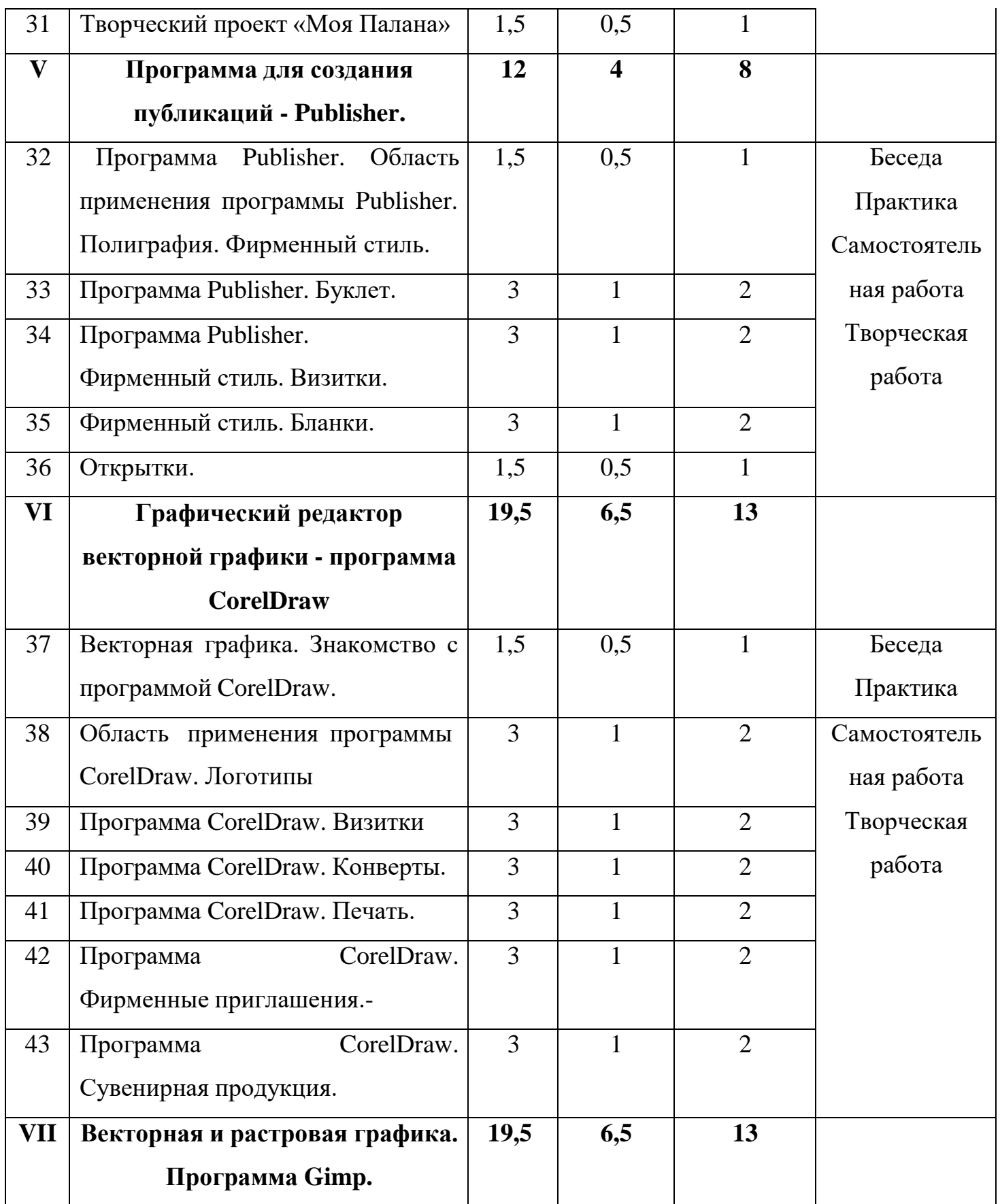

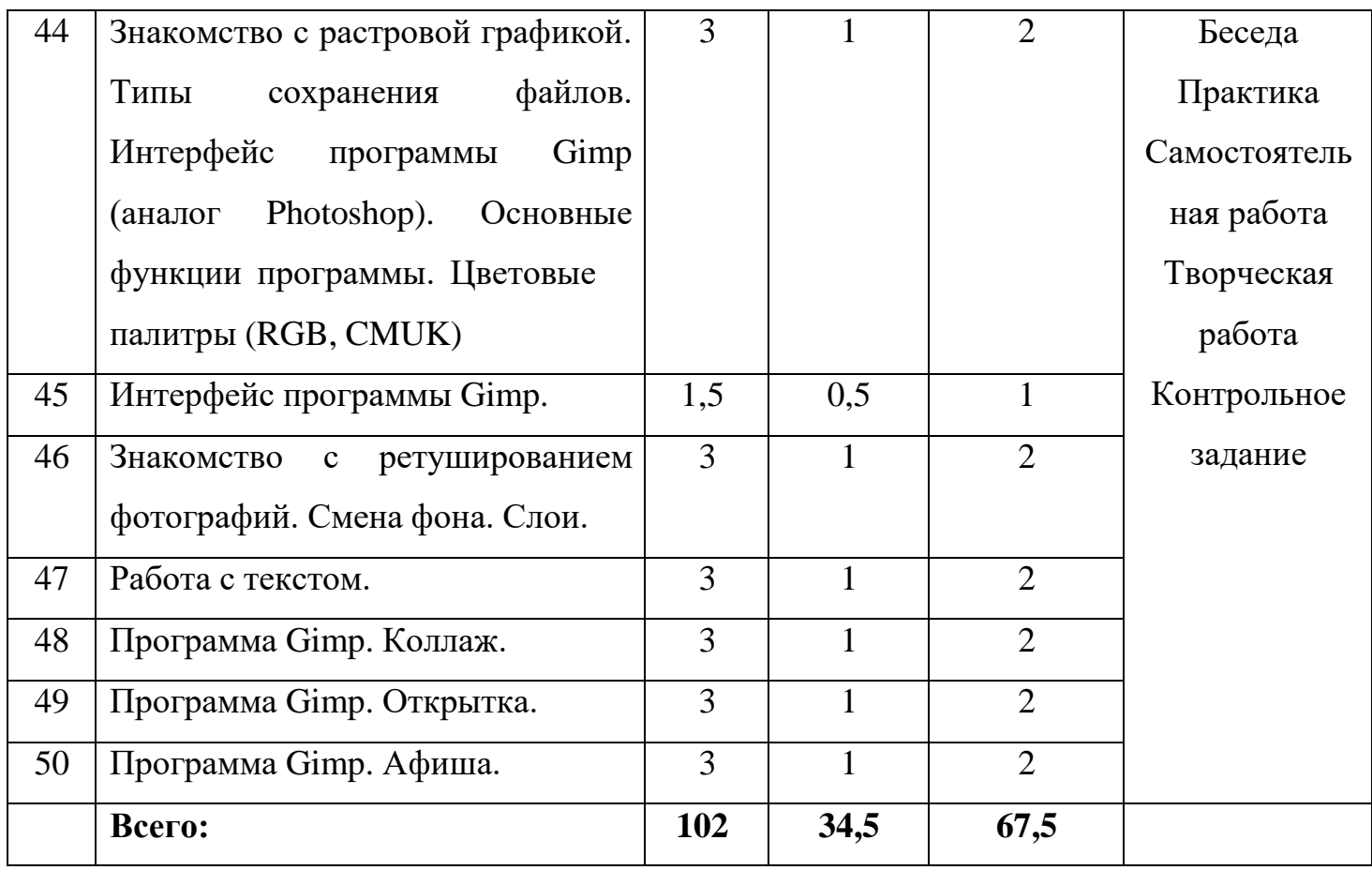

## **III. Содержание учебно-тематического плана**

### **Раздел I. Знакомство с компьютером.**

**Теория:** инструктаж по безопасности и правилам противопожарной безопасности.

Правила работы в компьютерном классе.

Беседа о компьютерном дизайне, сферах применения, демонстрация примеров воплощения продукта в различных сферах деятельности человека.

Основные графические редакторы. Слайд-шоу, демонстрирующее первые решения в дизайне, современные примеры.

Понятие «персональный компьютер», назначение его компонентов.

Понятие «клавиатура». Расположение букв и цифр, клавишей пробел и клавишей обратного пробела. Заглавные буквы. Правила набора текста букв и слов, начинающихся с заглавной буквы. Слово – упорядоченное множество букв. Понятие о смыслообразующей роли буквы в слове. Операции с текстовыми величинами. Правила составления рифмованных слов в тексте. Слово как метка графического объекта.

Понятие «мышка», ее назначение, типы. Принцип работы. История создания манипулятора. Один щелчок мыши. Двойной щелчок мыши. Меню ПКМ. Понятие «рабочий стол».

**Практика:** обсуждение в режиме вопрос/ответ примеров, где мы сталкиваемся с продуктом компьютерной графики, яркие примеры из жизни, окружения, которые запомнились, проекты в которых хотелось бы участвовать.

Создание портфолио ученика. Демонстрация возможностей компьютера.

Выделение объекта мышью. Научиться работать левой кнопкой мыши. Открытие папки. Меню правой кнопки мыши. Выполнить действия: копировать, вставить, открыть свойства. Перетаскивание объектов: папок, файлов. Копированиеперетаскиванием.

Назначение клавиш. Набор текста в блокноте. Цифровой блок. Отработка навыка построения буквы в различных режимах графического конструктора. Практическая работа с заданием «Математическая грамматика». Найди слово в слове. Рифмы в стихотворных текстах. Создание кроссвордов. Выбор гаджетов. Рабочий стол. Иконки на столе. Панель задач. Время. Меню «Пуск».

### **Раздел II. Графический редактор Paint.**

**Теория:** введение в компьютерную графику. Назначение программ рисования дляПК, их использование. Инструментарий программы Paint. Что такое декоративное рисование? Шрифты.Как нарисовать композицию. Понятие книжной графики. Где используют.

Понятие пейзажа. Примеры, понятия (пространство, ближе, дальше, за, около, ритм,размер).

Промышленная графика.

**Практика:** запуск программы Paint. Рисование с помощью инструментовпростого рисунка: кисти, фигур, карандаша. Ластик. Закрашивание инструментами «заливка» и «распылитель». Раскрашивание готовых рисунков. Рисование линий, прорисовка геометрических тел, узоров, орнаментов.

Виды шрифтов (начертания, размеры), выбор шрифта, создание надписи, корректировканадписи.

Выделение и копирование фрагментов рисунка.Создание тематической композиции.

Работа над созданием книжной обложки, календаря, поздравительной открытки. Рисование пейзажей.

Создание образца упаковки (фантика) конфеты, шоколадки, мороженного.

## **Раздел III. Знакомство с программой Word.**

**Теория:** понятие программы. Кто такой программист? Стандартные программыWindows.

Рассказ о текстовом процессоре MS Word. История версий программы.Меню программы Word.

Реферат, правила оформления рефератов. Компьютерный рисунок в текстовом редакторе.

**Практика:** работа со стандартными программами Windows. Работа с клавиатурным тренажёром Stamina. Запуск программы. Выбор режима.Тренировка печати текста с помощью клавиатурного тренажера. Меню программы Word: учимся находить нужные инструменты.Задание «Напечатать грамотно текст».

Работа с инструментами вкладки «Вставка»: рисунок, картинка, фигуры, диаграмма,смартарт, вордарт и др. Создание грамоты.

Создание поздравительной открытки с помощью инструментов: рисунок, картинка,фигуры и т.п.

Составление реферата на занятии с правильным оформлением.

Создание компьютерного рисунка в Word с помощью фигур, клипов, фото.

## **Раздел IV. Программы создания презентаций Power Point.**

**Теория:** Программа Power Point, ее предназначение и функционал. Просмотр видео по теме. Просмотр интересных и красивых презентаций в примерах.

Правила составления презентации. Поиск информации для презентации в Интернет. Добавление в презентацию картинок, арт-текстов. Добавление эффектов анимации в презентацию. Выбор дизайна.

Как составить презентацию про поселок, город.

**Практика:** запуск программы. Меню. Основные инструменты. Создание простой презентации из 5 слайдов.

Создание презентации о себе, используя фотографии, музыку, фигуры, арттекст и тд. Выбор и добавление анимации к объекту, картинке. Установка времени просмотра,анимации.

Выбор и установка дизайна для презентации. Поиск оформления в интернете. Выбор темы для презентации. Поиск на занятии текстовой и графической информациидля презентации. Составление презентации из найденного материала.

Составление презентации про свой поселок, город.

## **Раздел V. Программа для создания публикаций - Publisher.**

**Теория:** Полиграфия. Фирменный стиль. Программа Publisher. Областьприменения. Интерфейс программы.

**Практика:** работа над интерфейсом программы. Создание графических изображений, буклетов, бланков, визиток, логотипов, открыток.

**Раздел VI. Графический редактор векторной графики - программа Corel Draw.**

**Теория:** Знакомство с программой Corel Draw. Область применения программы. Интерфейс программы. Знакомство с основными компонентами в программе. Основныекнопки и клавиши. Прямые и кривые линии. Безье.

**Практика:** работа над интерфейсом программы. Создание графическихизображений: логотипа, визитки, конверта, печати, фирменного приглашения и сувенирной продукции.

#### **Раздел VII. Векторная и растровая графика. Программа Gimp.**

**Теория:** Знакомство с растровой графикой. Программа Gimp.

Основные функции программы. Интерфейс программы Gimp. Цветовые палитры (RGB, CMUK). Типы сохранения файлов. Основные способы ретуширования фотографий.

Область применения программы: коллаж, афиша, открытка.

**Практика:** работа над интерфейсом программы. Создание графических изображений. Ретуширование фотографий. Работа со слоями. Создание коллажа, открытки, афиши.

**Кадровые условия реализации программы** *Требования к кадровым ресурсам:*

- Укомплектованность образовательного учреждения педагогическими, руководящими и иными работниками;
- Уровень квалификации педагогических, руководящих и иных работников образовательного учреждения;
- Непрерывность профессионального развития педагогических и руководящих работников образовательного учреждения, реализующего основнуюобразовательную программу.

## **IV. Материально-техническое обеспечение**

Степень реализации программы зависит от технической оснащенности компьютерного класса, наличия программного обеспечения и уровня материальной поддержки учебного процесса. Для проведения практических занятий в компьютерном кабинете необходим следующий состав аппаратного и программного обеспечения:

1) Учебный компьютерный кабинет, удовлетворяющий санитарно– гигиеническим требованиям, для занятий группы 12 человек (компьютеры, парты, стулья, доска, шкаф для УМК и библиотеки), укомплектованный выделенным каналом выхода в Интернет.

- 2) Аппаратное обеспечение:
- 1. IBM PC совместимый компьютер;
- 2. Процессор Pentium II 300 и выше;
- 3. оперативная память 4 gb и больше;

4. видеокарта, поддерживающая 16-битный цвет (= 65 000 оттенков) и разрешение $800x600$  (желательно — 1024 $x68$ );

5. дисплей с диагональю от 15 дюймов

- 3) Программное обеспечение:
- 1. Операционная система: Windows 2007 или Windows 10;
- 2. Редакторы Figma и выше
- 3. Программа для просмотра изображений стандартная
- 4. Программа для просмотра PDF
- 4) Оборудование, необходимое для реализации программы:
- 1. Мультимедийная проекционная установка;
- 2. Принтер черно-белый/цветной
- 3. МФУ (сканер, ксерокс);
- 4. Электронный носитель информации

# **V. Список источников для педагога**

## **Интернет-ресурсы:**

[https://helpx.adobe.com](https://helpx.adobe.com/)

https://helpx.adobe.com/ru/support/illustrator.html

Обзор функций | Illustrator на настольном ПК (выпуск за октябрь

2020 г.) Последнее обновление 19 мая 2021 г. | Также применяется к

Adobe Illustrator

# https://helpx.adobe.com/support/photoshop.html

# **Печатные издания:**

- 1) Айсманн, К. Ретуширование и обработка изображений в Photoshop: Учебное пособие.
- / К. Айсманн. М. : Издательский дом «Вильямс», 2006. -234 с.
- 2) Зайцева, Е.А., Компьютерная графика: Учебно-методическое пособие. /
- Е.А.Зайцева,Т.Г. Пунина. Тамбов: Пролетарский светоч, 2006. 116 с.
- 3) Мосина, В.Р. Художественное оформление в школе и
	- компьютерная графика:Учебное пособие. / Вал.Р. Мосина, Вер.Р. Мосина.
- М. : Академия, 2002. 342 с.